## **KARTA PRACY**

**Temat:** *Programowanie w języku Scratch – zmienne i operacje matematyczne.*

**Część I.** Program liczący obwód prostokąta dla różnych danych liczbowych podanych z klawiatury

- 1. Wybierz kategorie **Dane** i utwórz zmienne "liczba1" i "liczba2".
- 2. Z kategorii **Zdarzenia** wybierz blok z zieloną flagą i umieść go na polu do tworzenia skryptów.
- 3. Dołącz do skryptu blok **zapytaj…. i czekaj** z kategorii **Czujniki** i wpisz w pole tekstowe "Podaj pierwszą liczbę".
- 4. Z kategorii **Dane** wstaw blok **ustaw** *liczba1* **na 0**, w miejsce cyfry zero wstaw blok **Odpowiedź** z kategorii **Czujniki**.
- 5. Powtórz polecenia z punktów 3 i 4 dla drugiej liczby.
- 6. W kategorii Dane utwórz zmienną "obwód", która będzie przechowywać obliczoną wartość pola prostokąta.
- 7. Następnie utwórz fragment skryptu, który będzie obliczał obwód prostokąta (odpowiednie bloki znajdziesz w kategoriach: **Dane** i **Wyrażenia**):

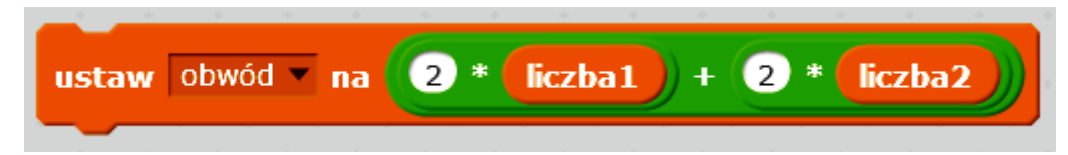

8. Aby wyświetlić na ekranie wynik obliczeń, z kategorii Wygląd wybierz blok **Powiedz … i czekaj 2s** , z kategorii **Wyrażania** blok **Połącz** *hello* **i** *word* oraz kategorii **Dane** blok *Obwód*:

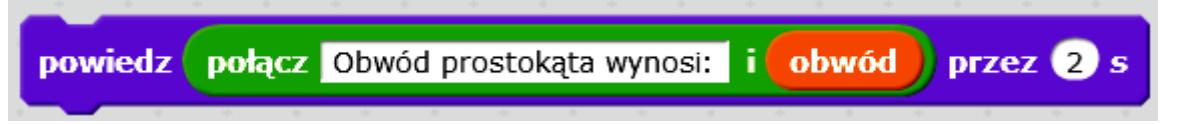

- 9. Na końcu skryptu wstaw blok **Zatrzymaj** *ten skrypt* z kategorii **Kontrola**.
- 10. Przetestuj działanie programu i zapisz go w swoim folderze pod nazwą *Obwód\_prostokąta*.

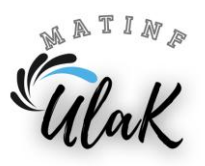

## **Część II.** Zadanie do samodzielnego wykonania

W programie Scratch opracuj skrypt obliczający pole prostokąta. Potrzebne do obliczeń długości boków powinny być wczytywane z klawiatury to znaczy, że program ma być uniwersalny dla dowolnych danych liczbowych. Obliczony wynik powinien zostać wyświetlony na ekranie. Przetestuj działanie programu i zapisz go w swoim folderze pod nazwą *Pole\_prostokąta*.

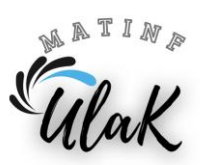